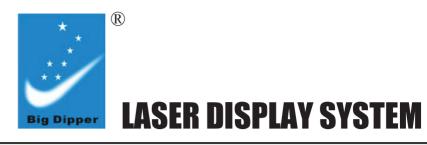

## **MANUAL**

# SEVEN STARS®

**Big Dipper Laser Science And Technology Co., Ltd** REV: 1.00

Please read the manual carefully before using.

# **Laser Display System Manual Model SD30000+RGB**

#### **Notices**

- 1. This is Class IV laser product.
- 2. Please follow the instructions. Do not disassemble this product. Please contact the professional person if there is a malfunction.
- 3. Installation should be done by a professional technician.
- 4. The product should be placed in a dry place. Do not use the product in a wet or dusty environment. Water-proof fittings required if it is used outdoor.
- 5. Do not touch the product or pull the power wire by wet hand.
- 6. Do not turn on or off the product frequently. Otherwise, the service time of lasers will be affected. Besides, keeping working for a long time should be avoided.
- 7. Fixed installation to prevent the product from strong vibration or shock.
- 8. Prevent foreign objects from entering the product to avoid malfunction.
- 9. Keep the distance between the product and the objects in the lighting 1M at least.
- 10. Do not connect the power cable or turn on the light before installation.
- 11. Make sure the plug has been wired up properly before being powered on.
- 12. On the basis of the characteristics of laser, the laser can achieve a stable output after preheating 15 minutes, then the product would start a normal demonstration. After working constantly for three hours, turn off the product for 25 minutes at least for cooling to reuse.
- 13. Turn on the product before opening the laser show control software. Otherwise, the laser show control software need to be reopened.
- 14. Use the original shake-proof packing for re-transportation.

### Laser light after service

#### Product warranty card

Please fill in the following content properly and keep it safe for future maintenance. Accordingly, for your each purchase of our systems we have archive Serial number and parameters for future reference.

| Testing      | warranty:   | non-warranty: |
|--------------|-------------|---------------|
| Mode:        | Serial No.: |               |
| Distributor: | Address:    |               |
| Tel:         |             |               |
|              |             |               |

#### **About Product Warranty**

- **1.** Where in my company (and an authorized agent) to buy the proper use of laser devices in the case of products that enable card are entitled to light a period of mechanical, electronic one-year warranty; if not the warranty situation, the company can also according to actual situation provide paid maintenance services.
- **2.** The warranty is no longer valid in the following situations:
- \* Warranty cards and products have no serial numbers..
- \* Product is damaged or show significant signs of self-disassembly.
- \*Any unauthorized modification (removal or replacement) made to product or it's component.
- \*Improper or excessive use of inappropriate repairs which result in a repair failure or injury.
- \* Did not follow instructions or use in an environment not suitable for product..
- \*Product damage caused by strong impact
- \*The warranty cannot be extended if the product as been serviced
- \* Laser power normal degradation
- \*Warranty card must be filled out with receipt of purchasing in order for the warranty to be valid.
- \*Product is damaged due to abnormal voltage or caused by other accidents (ex. Natural disasters).
- **3.** The Company reserves the right to interpret the provisions above.

The content of these articles is subject to change without notice!

15. This symbol indicates separate collection of electronics and electronic equipment

## **Inspection**

In order to use the product securely and properly, please read the manual before using and follow the instructions strictly to prevent personal safety trouble and product damage caused by misuse. Take care of the product, check the possibility of the product damage caused by transportation and check all the listed items are present upon receipt of the product.

| Laser Light 1 |   | User Manual    |   |
|---------------|---|----------------|---|
| power wire    | 1 | Interlock wire | 1 |

#### **Installation instruction**

- 1. Be sure that there is no flammable or explosive subjects in the range of at least 1.5 meters. At the same time, keep space more than half a meter between the wall and LASER display system.
- 2. Be sure the power voltage matches that of the LASER display system.
- 3. Ensure the fan and the exhaust is not blocked.
- 4. The LASER display system should be statically fixed.
- 5. It is essential to be connected to main socket with ground wire for the safety

#### **Maintenance**

Clean the lens regularly. Do not use a wet cloth or chemicals, but a cotton swab with alcohol to clean the lens. The maintenance frequency depends on the usage frequency and surrounding working conditions of the product. Clearance per 15 days is recommended. Besides, dust cover at the product side should be dismantled to clear regularly because the heat radiation effect will be affected by the dust for the long-time use.

## Instruction of using interlock wire

The machine will work only if plugging in the Interlock wire with short circuit. It will delay 5-15 seconds to light out.

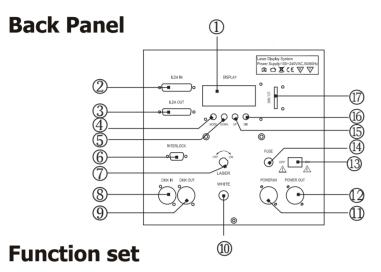

- Digital display screen
- ③ ILDA OUT: ILDA output interface
- ④ Menu mode
- ⑤ Down
- ⑥ INTERLOCK
- ① Laser on/off control switch
- DMX signal input
- 9 DMX signal output
- Full white light control switch
- ① AC input
- AC output
- (3) Power on/off
- (14) Fuse
- (15) UP
- (b) Enter(Dir)
- (17) SD card

- 2. SD card needs to be dedicated special cards, not store mixed with other files, can support up to 100 folders, each folder can store up to 255 files.
- 3. Program list: users can use a text editor (Notepad) to edit the program list, and its extension name is PRG. Program list is consist of the player file name, the playback speed, playback frequency, ishow ID (i), in the middle with "," to separated. Each line item edits a program. For example, a program as the file1.ild, file2.ild,file3.ild is consist of three files, file1.ild: playback speed of 12K, repeat three times, file2.ild: playback speed of 20K, 1 player, furthermore file 2 is made by a software named ishow, file3.ild:playback speed of 18K, play 4 times, so prg1.prg content as follows:

File1.ild,12,3

File2.ild,20,1

File3.ild,18,4

When build a folder, need to create a PRG file under the folder, also with the same name as the folder, and put all files that needed to play into the PRG file, then the edited playback speed is the one under "ILDA Mode". For example, build a file named aurora.prg. in the aurora folder. You need to add the file to the PRG list after adding a new ILDA file, so that we can accurately locate the file when ILDA Mode, with the playback speed you want it plays.

4. The system support the standard ILDA file, expanded name is ILD file.

Big Dipper keep all the rights for the explanation of this manual

- 1. Prg Mode: Playlist mode, play PRG file, the second line shows the current play list name, press "UP" and "DOWN" to change the playlist, press the DIR key to change the current working folder.
- 2. ILDA Model(ILDA file playing model): Play list model, playing PRG file, the second line displays the current playback file name, press "UP"and"DOWN"change playing list, press DIR change the current file, press the DIR key change the current working folder.
- 3. Audio Mode: shows the voice controlled internal program, press "UP" and "DOWN" to change sound rhythm sensation.
- 4. Auto Mode: Play internal auto-program.
- 5. Dmx Mode: DMX mode, the first line displays the current mode and DMX address, the second line shows the accepting state of console.
- 6. Slave Mode: Master-slave, controlled by master unit.
- 7. Phasic Set: Phase settings, press "UP" and "DOWN" to change the phase
- 8. Speed Set: Speed set(scanner):press UP and DOWN to change the pattern and speed output.
- 9. Size Set: Press UP and Down to change the patterns' size.

## Warning

Power off before installation or maintenance.

#### **Note**

1. This system supports short file name only , file name (including the folder name) is of up to 8-bit file name and 3 extension, file name and extension name is consist of letters, numbers and underscores and so on. File name could not be more than eightibit , can not have Chinese characters, or it can't be recognized by the file system.

## **Technical parameters**

| Mode        | SD30000+RGB                                       |  |  |
|-------------|---------------------------------------------------|--|--|
| laser diode | R/G/B                                             |  |  |
| Power       | 100 -240V AC,50-60HZ 150W                         |  |  |
| Laser power | R:450mW B:2000mW G:700mW Finished machine: 3150mW |  |  |
| Scan angle  | ±15                                               |  |  |
| Channel     | 18                                                |  |  |

| Chanel specification |                           |         |                                     |                     |
|----------------------|---------------------------|---------|-------------------------------------|---------------------|
|                      | Chan                      | Val     | Control specification               |                     |
| CH1                  |                           | 0-9     | shut off                            |                     |
|                      |                           | 10-49   | PRG mode                            |                     |
|                      | mode                      | 50-99   | ILD mode                            |                     |
|                      | mode                      | 100-149 | sound-activated                     |                     |
|                      |                           | 150-199 | auto mode                           |                     |
|                      |                           | 200-255 | manual model                        |                     |
| arra.                | pattern/                  | 0.055   | manual model                        | PRG/ILD             |
| CH2                  | folder selection          | 0-255   | Pattern change,3value for a pattern | Folder selection    |
|                      | 6                         | 0-10    | no strobe                           | DI 61               |
| СНЗ                  | Strobe/<br>file selection | 11-199  | auto strobe                         | Play file selection |
|                      | 56.666.611                | 200-255 | sound strobe                        | 30.000.011          |
|                      |                           | 0-125   | hand adjust position                |                     |
|                      |                           | 126-185 | auto left-right                     |                     |
| CH4                  | X axis movement           | 186-225 | auto bounce left/right              |                     |
|                      | X dxi3 movement           | 226-245 | auto jump irregular                 |                     |
|                      |                           | 246-255 | ound jump irregular                 |                     |
|                      |                           | 0-125   | hands adjust position               |                     |
|                      | Y axis movement           | 126-185 | auto left-right                     |                     |
| СН5                  |                           | 186-225 | auto bounce left to right           |                     |
|                      |                           | 226-245 | auto jump irregular                 |                     |
|                      |                           | 246-255 | sound jump irregular                |                     |
|                      |                           | 0-10    | no zooming                          |                     |
|                      | zooming                   | 11-100  | manual adjust sizes                 |                     |
| СН6                  |                           | 101-150 | enlarge                             |                     |
|                      |                           | 151-200 | narrow                              |                     |
|                      |                           | 201-255 | regular zooming                     |                     |
| CH7                  | V ii-                     | 0-10    | no rotation                         |                     |
| CH/                  | X axis rotation           | 11-110  | manual adjust                       |                     |

| CH7    | X axis rotation   | 111-255 | auto -rotate                           |  |
|--------|-------------------|---------|----------------------------------------|--|
|        |                   | 0-10    | no rotation                            |  |
| CH8    | Y axis rotation   | 11-110  | manual adjust                          |  |
|        |                   | 111-255 | auto -rotate                           |  |
|        |                   | 0       | no rotate                              |  |
| CIIO   |                   | 1-180   | hand adjust                            |  |
| СН9    | Centre move       | 181-217 | auto clockwise rotating                |  |
|        |                   | 218-255 | auto anti-clockwise rotating           |  |
|        |                   | 0-10    | no change                              |  |
|        |                   | 10-74   | Manually adjust graduallydraw          |  |
|        |                   | 75-104  | Automatically gradually draw(increase) |  |
| CH10   | gradually draw    | 105-144 | auto gradual draw(decrease)            |  |
|        |                   | 145-184 | auto circular gradual draw             |  |
|        |                   | 185-224 | end-to-end loop gradual draw(increase) |  |
|        |                   | 225-255 | end-to-end loop gradual draw(decrease) |  |
|        |                   | 0-9     | no waves                               |  |
|        |                   | 10-69   | small waves                            |  |
| CH11   | X Horizontal wave | 70-129  | middle waves                           |  |
| GIII I | X Horizontal wave | 130-189 | large waves                            |  |
|        |                   | 190-255 | the max waves                          |  |
|        |                   | 0-9     | no waves                               |  |
| OT TIO |                   | 10-69   | small waves                            |  |
| CH12   | X Horizontal wave | 70-129  | middle waves                           |  |
|        |                   | 130-189 | large waves                            |  |
|        |                   | 190-255 | the max waves                          |  |
|        |                   | 0-63    | normal display                         |  |
| CH13   |                   | 64-127  | lightspot display                      |  |
| CHIS   | display made      | 128-191 | Subsection display                     |  |
|        |                   | 192-255 | dots display                           |  |
|        |                   | coloer  |                                        |  |
|        |                   | 0-16    | white                                  |  |
|        |                   | 17-33   | red                                    |  |
|        |                   | 34-50   | green                                  |  |
|        |                   | 51-67   | blue                                   |  |
|        |                   | 68-84   | yellow                                 |  |
|        |                   | 85-101  | purple                                 |  |
|        |                   | 102-118 | cyan                                   |  |
| CH14   | RGB               | 119-135 | W R G B four colors subsection         |  |
| A117   | KGD               | 136-152 | B Y P C four colors subsection         |  |
|        |                   | 153-169 | W R G B Y C seven colors subsection    |  |
|        |                   | 170-186 | W R G B four colors flow               |  |
|        |                   | 187-203 | B Y P C four colors flow               |  |

|      |           | 204-220 | B Y P C four colors flow                   |  |
|------|-----------|---------|--------------------------------------------|--|
|      |           | 221-237 | display according to breakpoint subsection |  |
|      |           | 238-255 | sound control the color to change          |  |
|      |           | 0-27    | white                                      |  |
|      |           | 28-55   | red                                        |  |
|      |           | 56-83   | green                                      |  |
|      | RGY       | 84-111  | yellow                                     |  |
| CH14 |           | 112-139 | R G subsection                             |  |
|      |           | 140-167 | W R G Y subsection                         |  |
|      |           | 168-195 | R G subsection                             |  |
|      |           | 196-223 | W R G Y subsection                         |  |
|      |           | 224-255 | sound-played /color flow                   |  |
|      |           |         |                                            |  |
|      |           |         |                                            |  |
| CH15 |           |         |                                            |  |
|      |           |         |                                            |  |
|      |           |         |                                            |  |
| CUI  | R dimming | 0-5     | all light                                  |  |
| CH16 |           | 6-255   | adjust from bright to dimming              |  |
| CH17 | G dimming | 0-5     | all light                                  |  |
|      |           | 6-255   | adjust from bright to dimming              |  |
| CH18 | B dimming | 0-5     | all light                                  |  |
| CHI8 |           | 6-255   | adjust from bright to dimming              |  |

## key instruction

| $\sim$ | $\sim$ | $\sim$ | $\sim$ |
|--------|--------|--------|--------|
| mode   | down   | up     | DIR    |

- MODE: Press a time to switch a model
- UP, DOWN buttons: under PRG and ILD mode switch DIR, sound-activated mode, changed the frequency.
- Dir: Change the working folderunder PRG & ILD mode. After setting,the current working status will be auto saved after 5 seconds.

### **Function set**